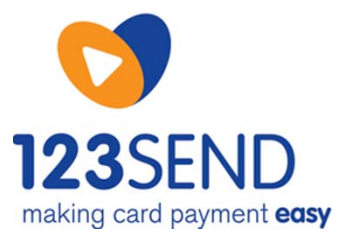

## **Set up for IP Terminals and**  $\alpha$  **is a set up for IP Terminals** *naking card payment easy*

## **Overview**

Your IP terminals are delivered to you as Plug and Play machines. They are configured to work on DHCP, which means the terminal will work out of the box on most standard configured networks. If you have a network admin or IT department, please contact them for further information on your IT setup.

Should your terminal not work, you may need to configure your router and firewall to allow the below IP addresses and port ranges for both inbound and outbound data traffic.

If you require a static IP set up for the terminal, please see page 2 of this document.

Please note that the settings on your firewall and router are your responsibility, and you should contact your IT department or the manufacturer to change any settings.

## **IP addresses**

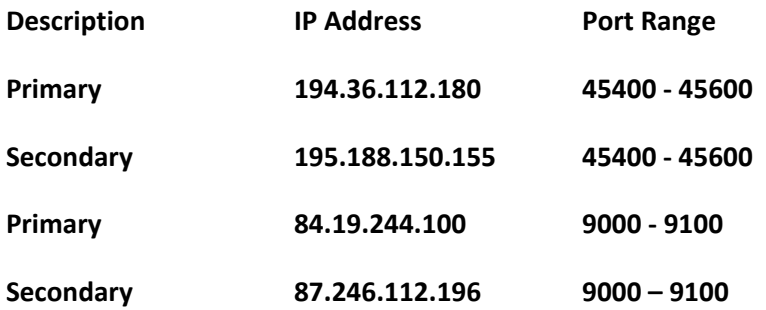

We strongly recommend that you test these rules once you have set them up prior to connecting the terminal(s) to your network.

## **Setting your terminal to transact over Static IP**

Please follow the below steps to set your terminal to transact over a static IP. Please ensure that you have the correct IP addresses and ports open for both incoming and outgoing traffic on your firewall and/or router.

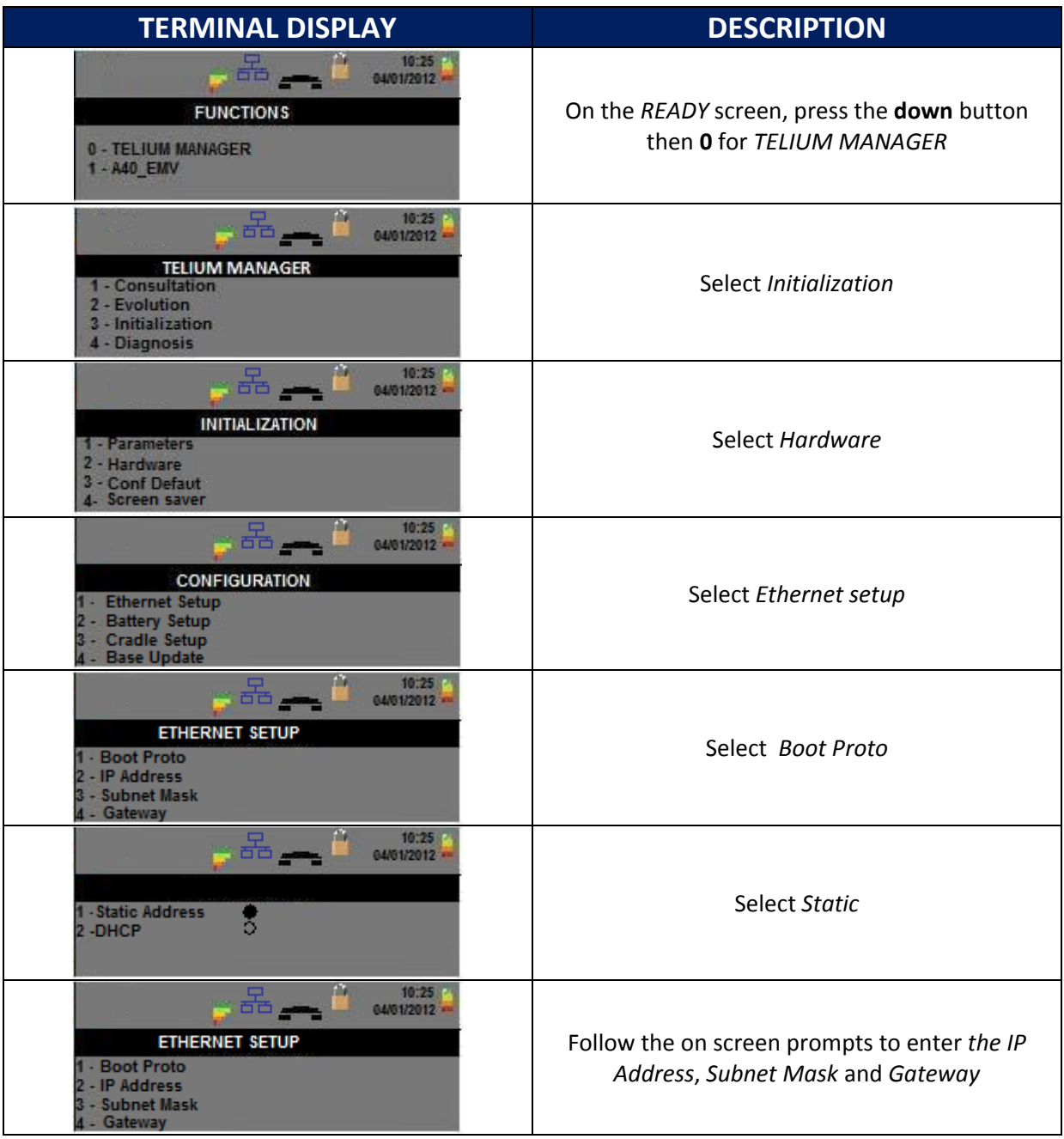

Scroll down to *Save* and press **OK** to save settings. If you attempt to leave the menu the terminal will prompt you to save. If the terminal does not reboot when *YES* is selected, switch it off by holding down the yellow key and **.,'** keys simultaneously. The terminal will switch back on when charged.